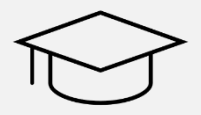

# JLU Enrolment for PhD Students

Detailed Instructions

**Dear PhD candidate,** 

To start the registration process, please visit **https://gude.uni-giessen.de**  (If possible, please use the browser Chrome, as you may encounter problems when using Explorer or Firefox.)

This is a detailed description of the registration process with the JLU university portal and it will guide you step by step through the online portal. The "Online Enrolment" starts on page 6.

Please note: Do not use the "forward" and "backward" button of your browser! Only use the buttons of the university portal when these are visible.

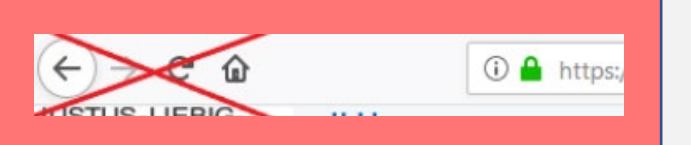

This is the first page when you open the university portal. Please select **"Bewerben per Schritt-für-Schritt-Anleitung".**

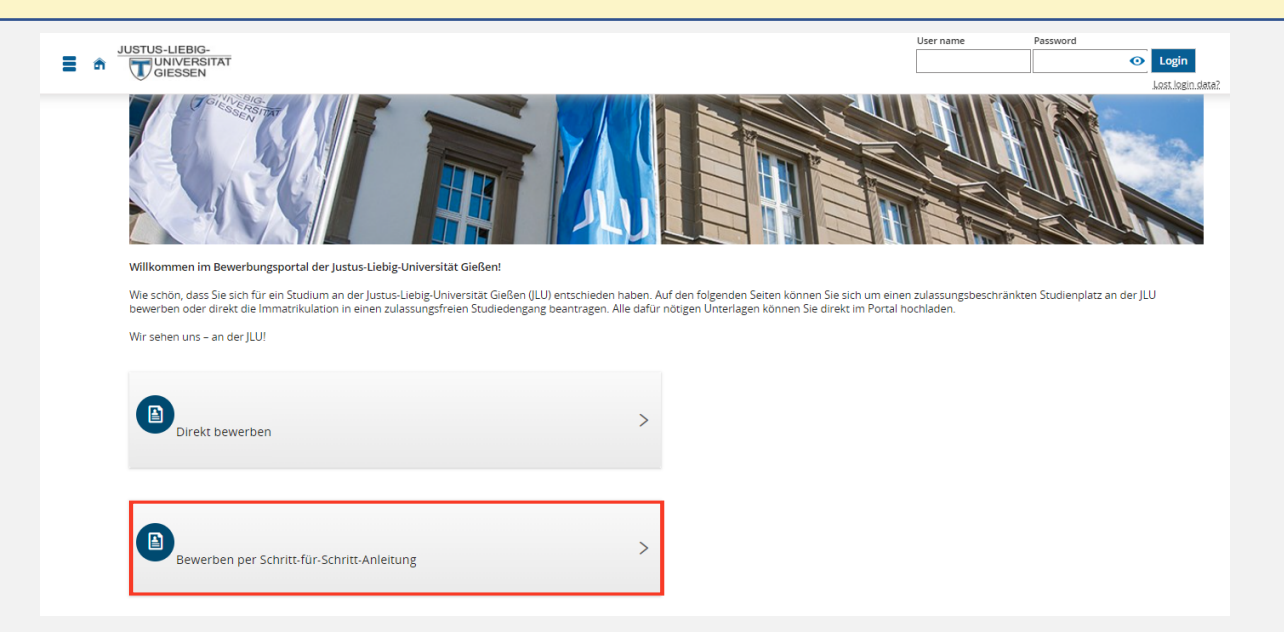

On the next page please select **"Ich habe eine internationale Hochschulzugangsberechtigung (HBZ)".** 

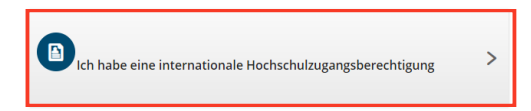

Please select **"Free Mover and international PhDs"** regardless of your country of origin. Also if you are from an EU or EEA country!

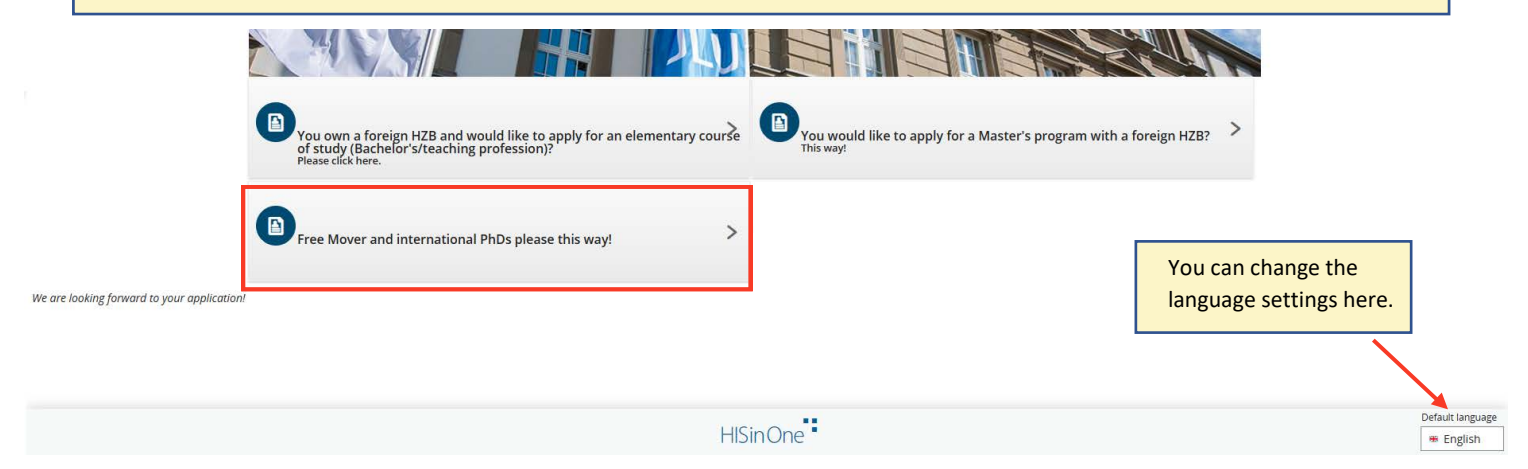

Yellow Box: Information about the registration process for international doctoral candidates.

Please note that the online portal only works until the deadlines indicated on the platform website. If you want to apply after the deadline, please send an email to **international.admission@admin.uni-giessen.de**.

If you click on the link in this box, you will see a list of all the documents needed. You DO NOT have to send any documents by post. All documents will be uploaded as PDFs in the online portal.

Red Box: Read the information ("Self-Registration") then start your application by clicking on "Register now!"

#### Promotionsstudium

Sie bewerben sich für ein Promotionsstudium direkt hier im Portal. Nutzen sie hierfür die Registrierung und schon kann es losgehen.

Welche Voraussetzungen Sie erfüllen müssen, um sich für ein Promotionsstudium einschreiben zu können, entnehmen Sie bitte unserer Webseite, bei Fragen kontaktieren Sie uns bitte unter studsekretariat@admin.uni-giessen.de (für nationale Bewerbende).

Die entsprechenden Informationen für internationale Promovierende finden Sie hier . Bei Rückfragen erreichen Sie uns unter international admission@admin.uni-giessen.de (für internationale Bewerbende)

Für das Promotionsstudium gilt keine Bewerbungs- bzw. Einschreibefrist, solange das Portal offen ist, ist die Bewerbung möglich. Der Nachweis von Kenntnissen der deutschen Sprache ist nicht erforderlich

#### Freemover

Sie bewerben sich als Freemover direkt hier im Portal. Nutzen sie hierfür die Registrierung und schon kann es losgehen.

Weitere Informationen zu den erforderlichen Unterlagen, die Sie im Portal werden hochladen müssen, finden Sie auf unserer Webseite unter: https://www.uni-

giessen.de/de/international bewerbu

Der Nachweis von Kenntnissen der de Bewerbungsfrist für Freem

-noht erforderlich. Bei weiteren Fragen erreichen Sie Frau Smolka und Frau Wobisch via E-Mail: international.admission@admin.uni-giessen.de

囼  $\overline{ }$ Jetzt registrieren!<br>Hier registrieren Sie sich und wählen Ihre Zugangsdaten aus.

zurück zur vorhergehenden Seite

zurück zur Startseite

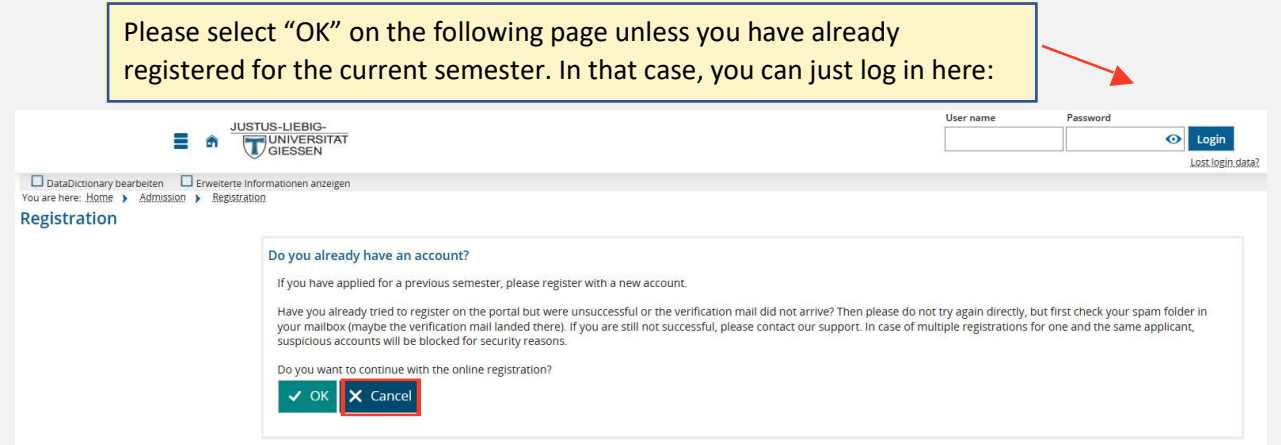

On the following page, you must enter your personal data and choose a password. After entering all required data, click on "Register" at the end of the page.

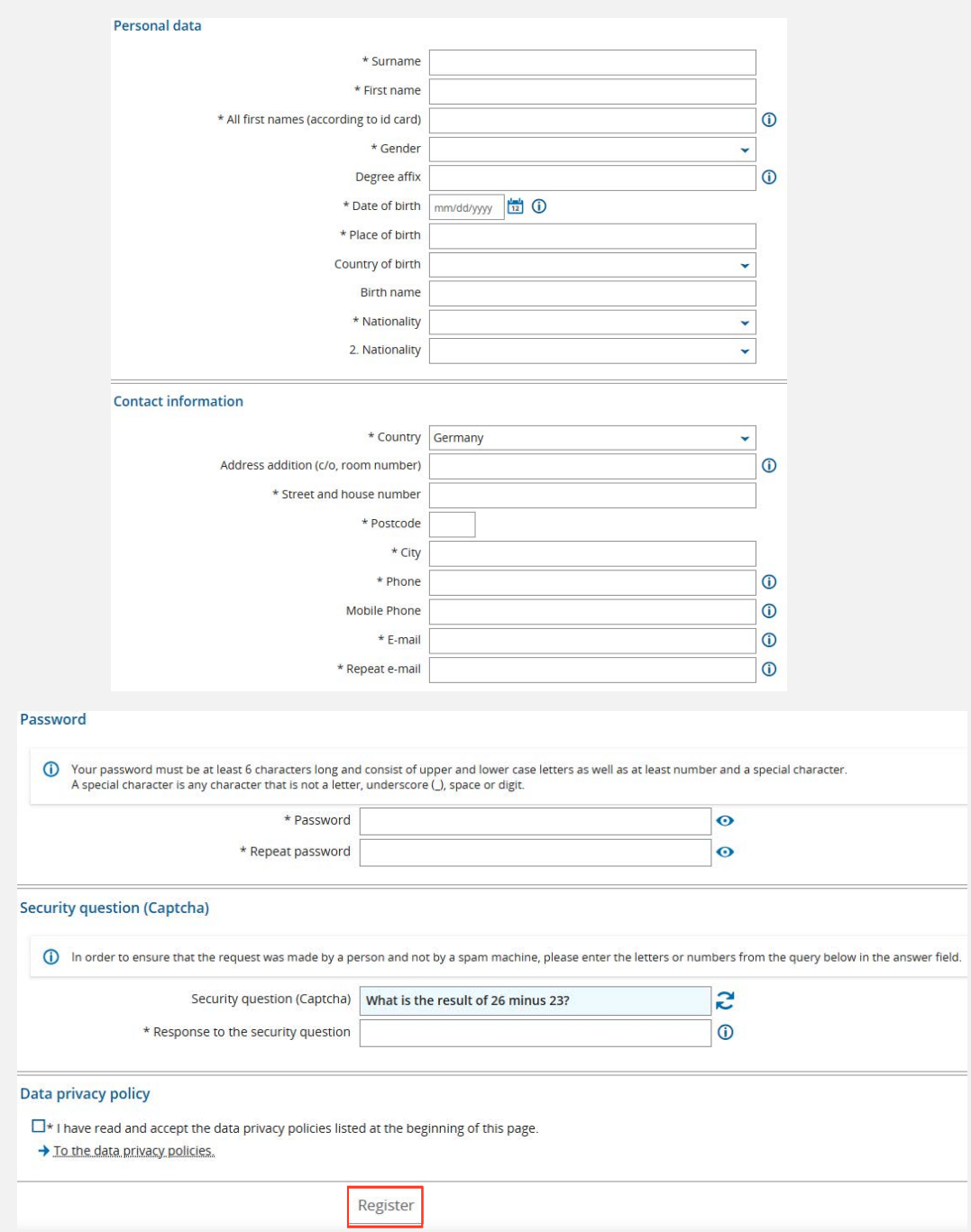

After that, you will receive an email from **campusmanagement@uni-giessen.de**. Check your emails and confirm your mailing address by clicking on the link in the email. If you do not receive any email, please check your spam folder as well.

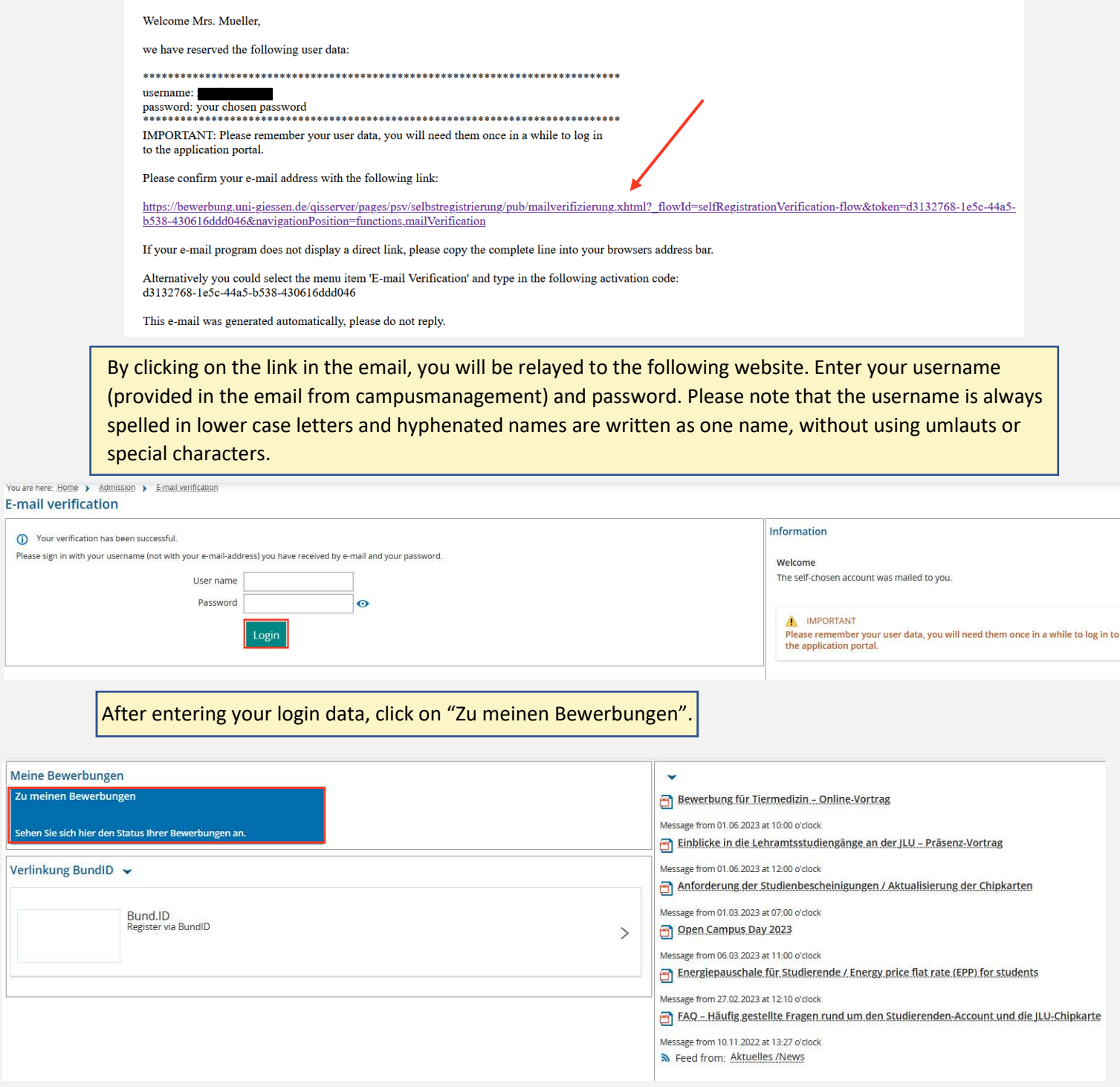

 $\overline{Y}$ 

b

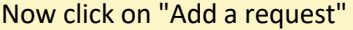

You are here: Home > Studies offered > Application

#### Application

Application semester: winter term 2023/24

**1** There are no documents in your inbox yet.

 $\overline{O}$  Help

(i) To apply for admission to university click the "Add a request" button.

## Add a request

**Unsubmitted requests** 

Please select "Promotionsstudium" and after that your subject and the semester in which you would like to study. Now select "Next"

#### Application

Application semester: winter term 2023/24

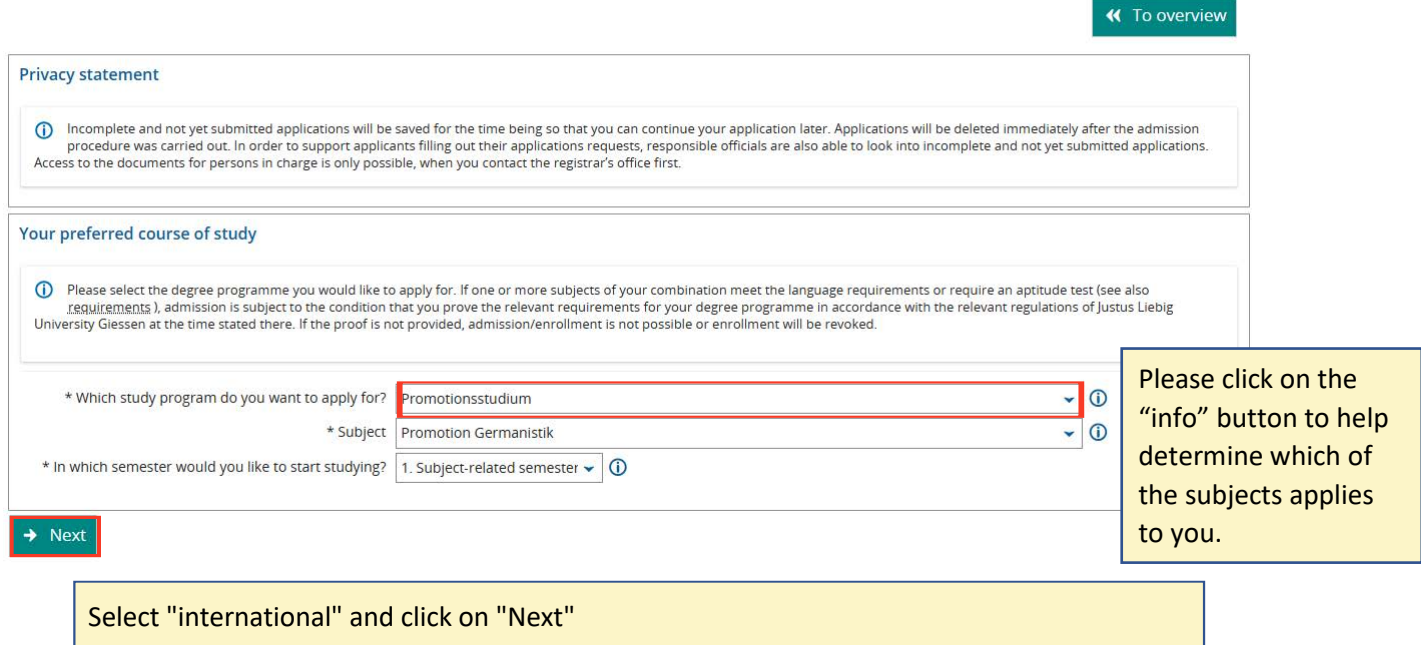

## **Application**

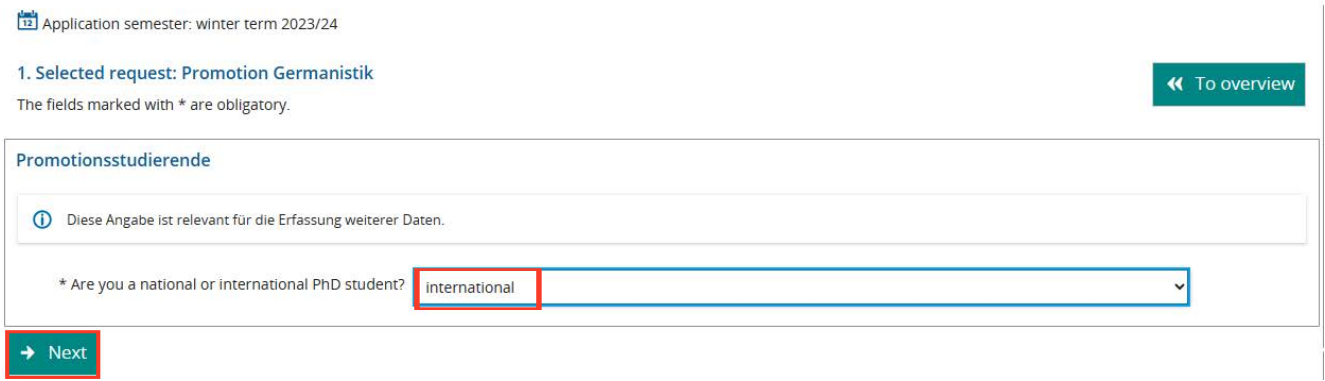

You will now first have to enter data of your academic career. You do not need to upload your School Leaving Certificate or the University Entrance Qualification.

**Internationale Promovierende** 

Secondly, data of your bachelor's (BA) and master's (MA) degree is required.

Please ignore should it ask for a high school degree certificate. You only need to upload your University Degree Certificate of BA and MA.

Next select the subject in which you are doing your doctorate. Afterwards you have to upload your CV and the letter of consent from your supervisor.

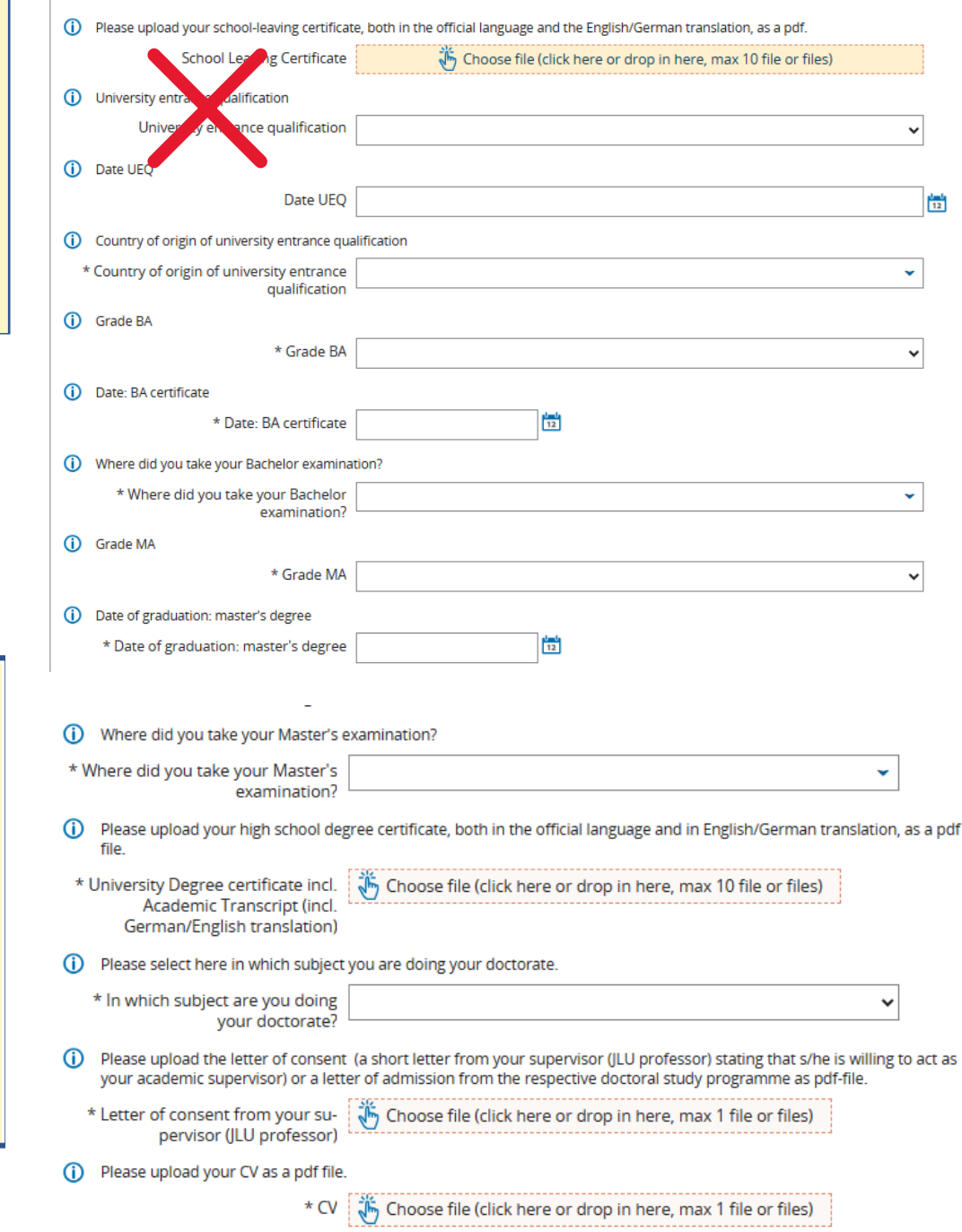

Download the **Checklist for Enrolment for Freemover and international PhD applicants** (https://www.uni-giessen.de/de/ studium/bewerbung/portal/formulare/Checkliste%20Freemover%20int.%20Promovenden/view) and read it carefully. It contains important information regarding the completion of the enrolment procedure. Please note: **International PhDs do not need to submit proof of health insurance**. After having saved the checklist please select "ja" and then "Next".

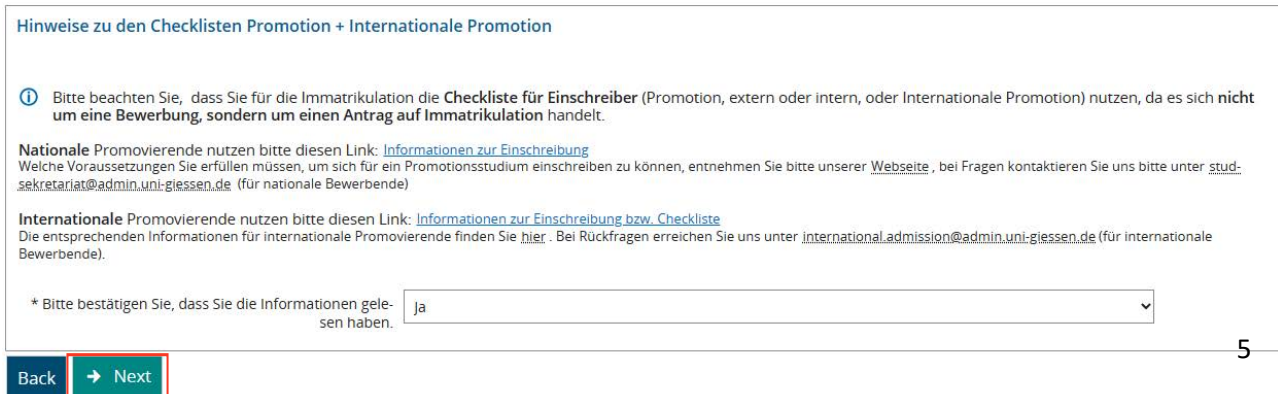

#### Application

Application semester: winter term 2023/24

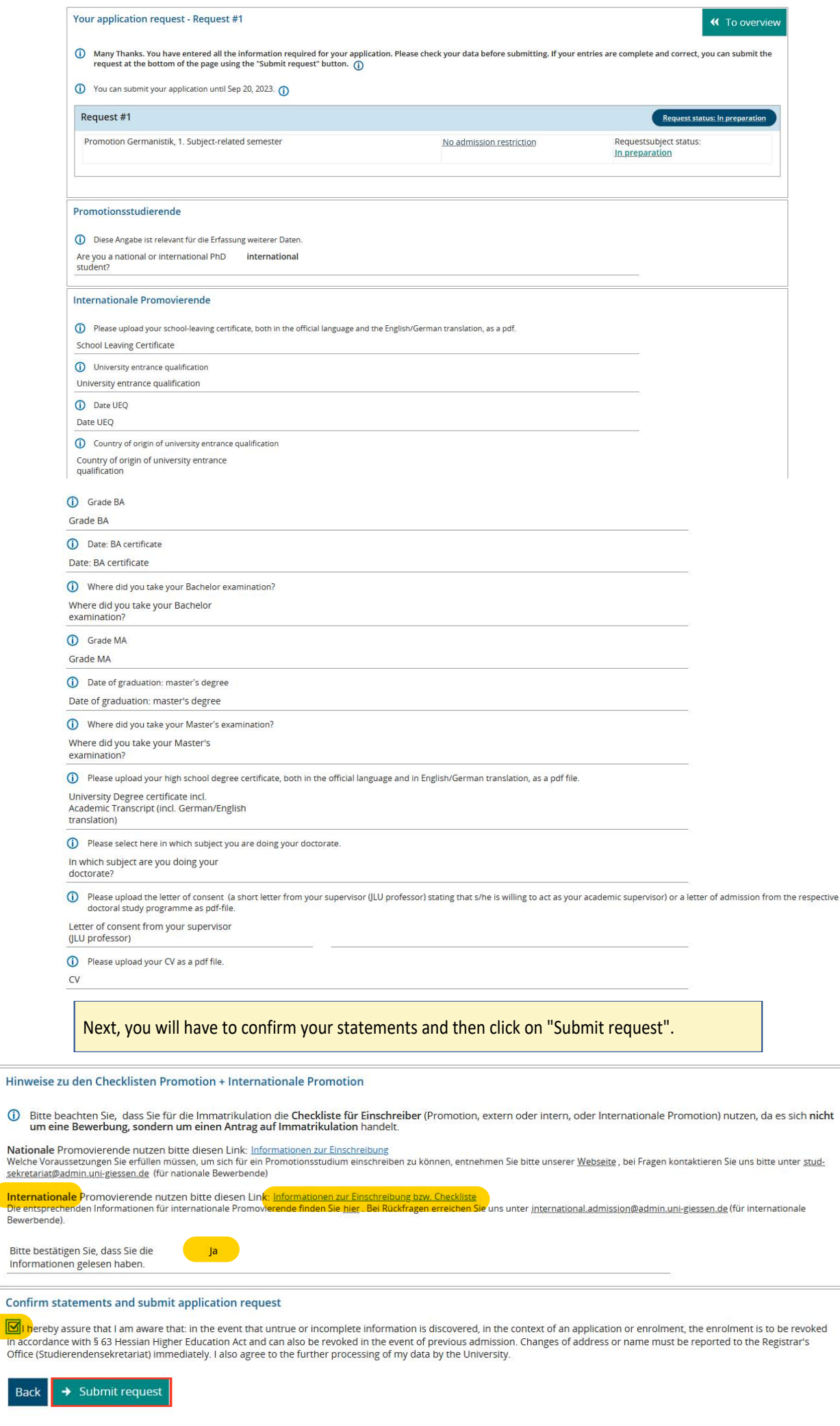

 $\odot$ 

#### **Instruction on how to proceed with the Enrolment**

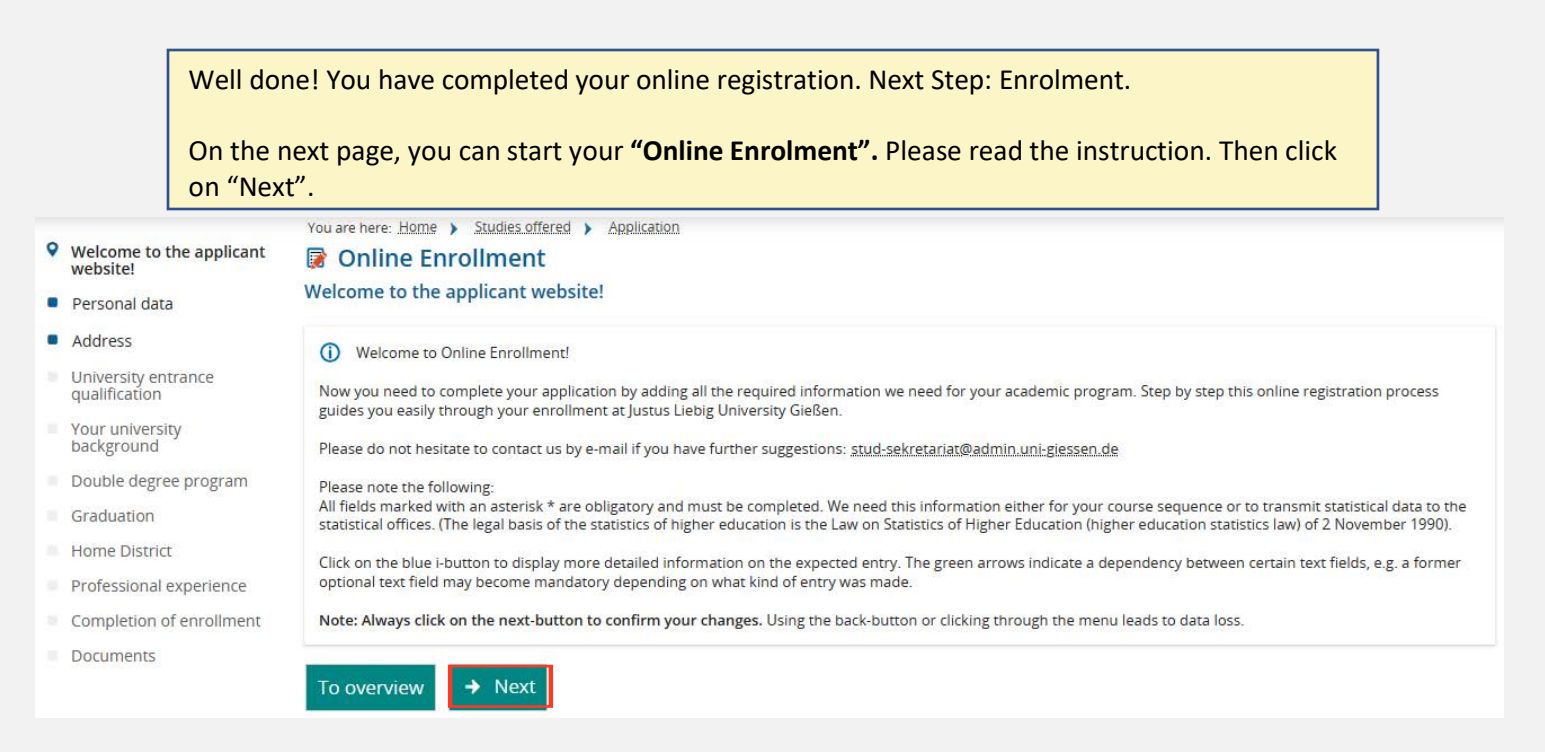

## **\_\_\_\_\_\_\_\_\_\_\_\_\_\_\_\_\_\_\_\_\_\_\_\_Online Enrolment\_\_\_\_\_\_\_\_\_\_\_\_\_\_\_\_\_\_\_\_\_\_\_\_\_**

**!!!** Relevant information only if you logged out after completing the online registration: Please login again and then proceed with the enrolment by clicking on "Studies offered" and select "Online Application". Then click on "Request for enrolment".

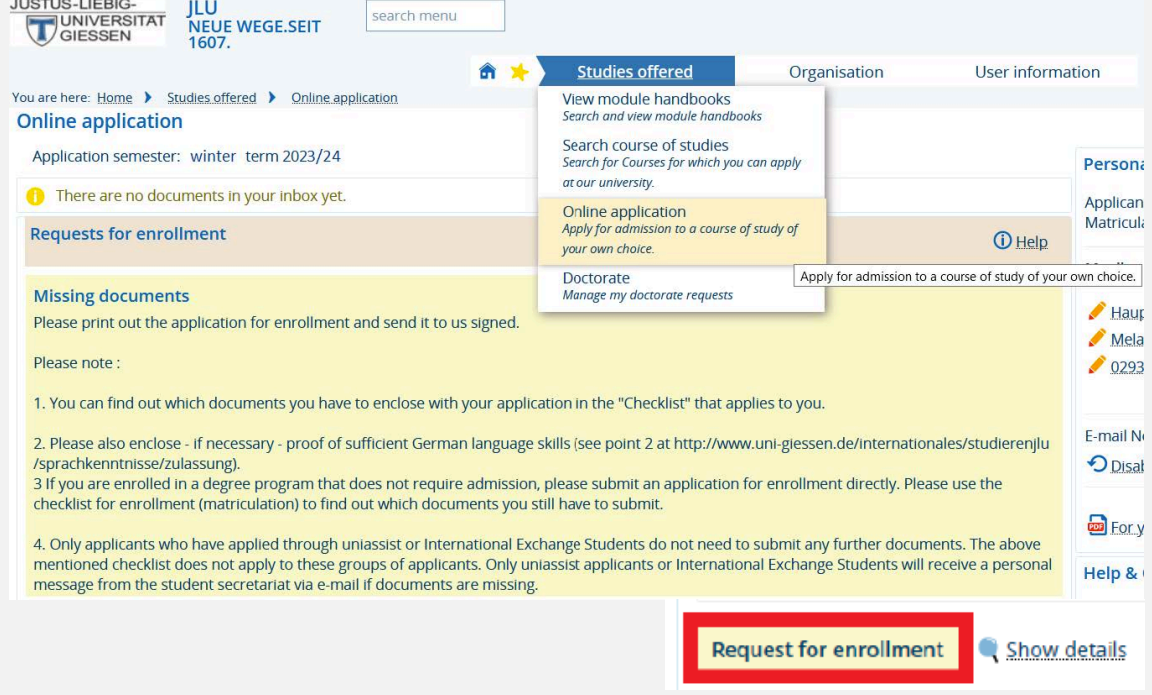

## Your personal data will be entered automatically in the application form. Please check if the required data is correct and make changes if necessary. Then click on "Next".

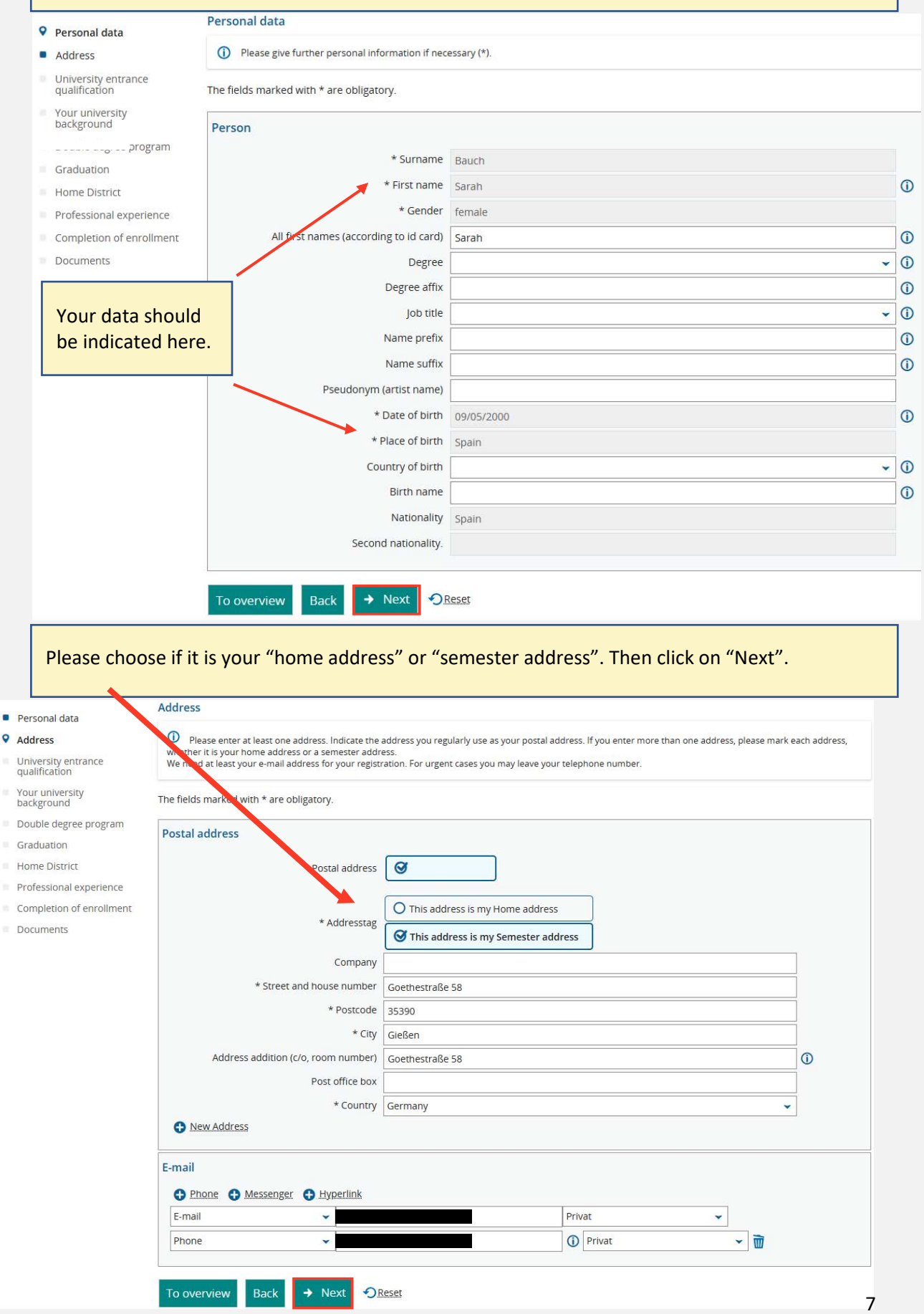

This section refers to your University Entrance Qualification which could be your School Leaving Certificate or an additional document. Please enter all required/obligatory data and click on "Next".

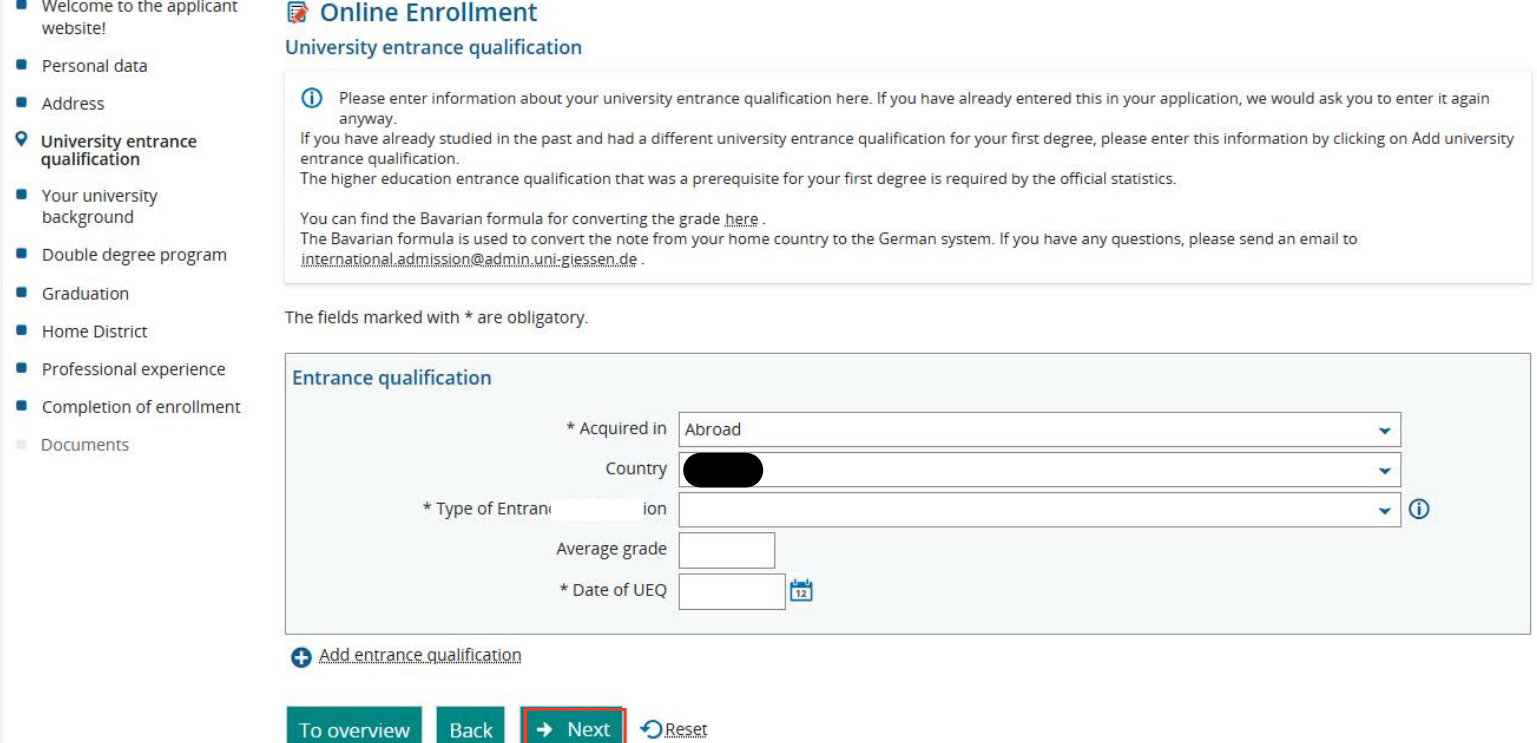

## You only need to fill in these questions if you have ever studied at a different university in **Germany**. If not, just click on "Next".

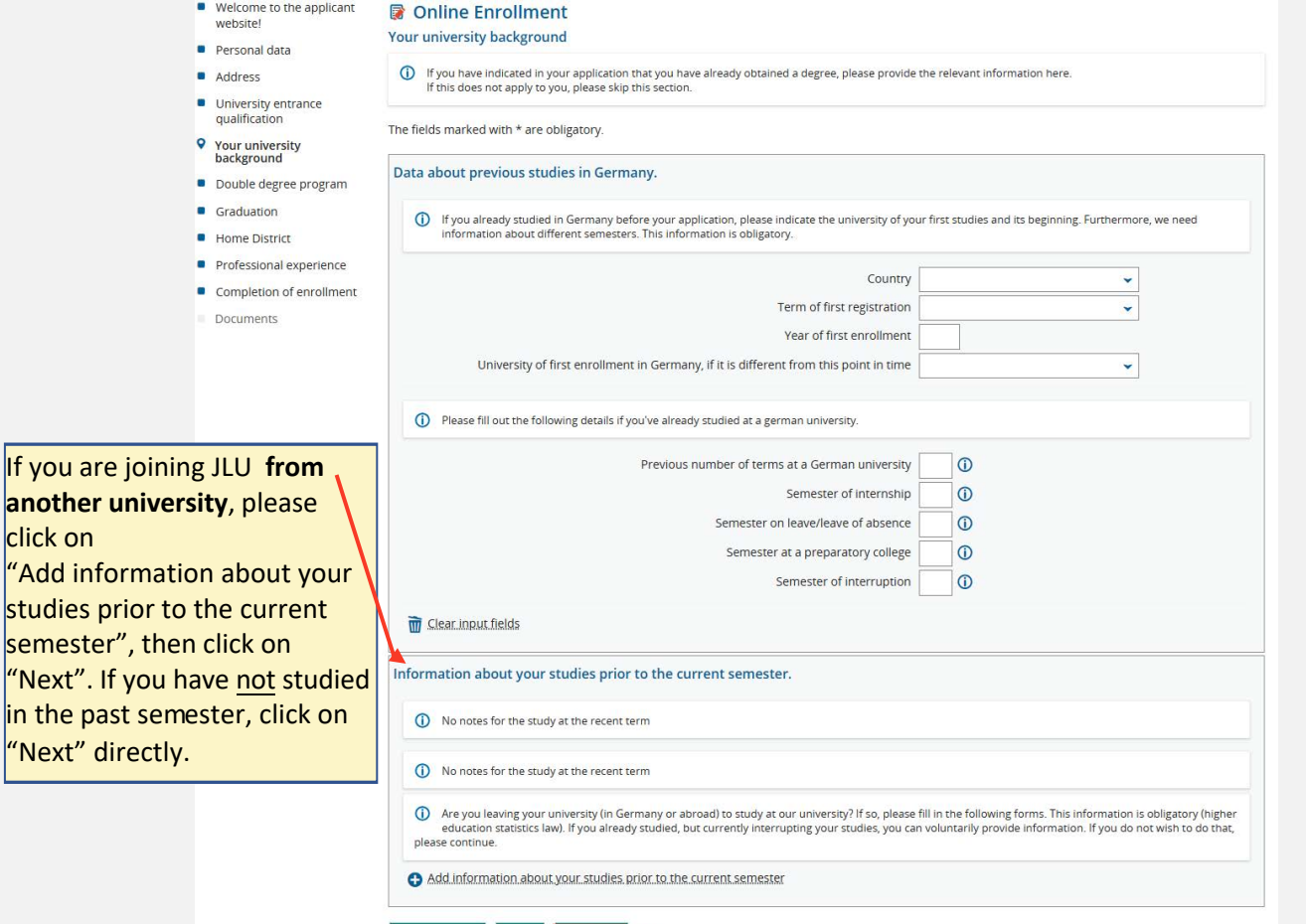

To overview Back + Next OReset

8

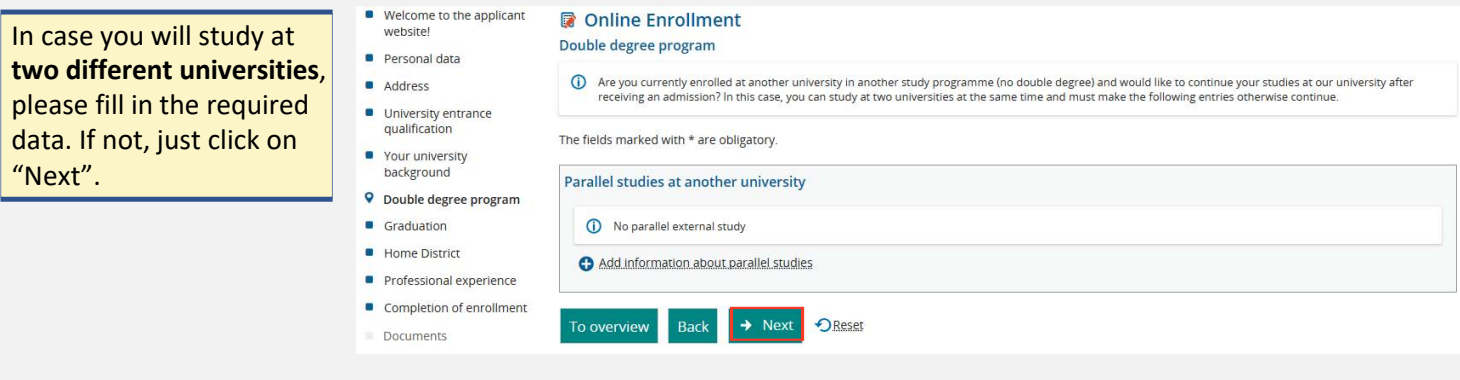

This section refers to your **previous university degrees**. Please enter all required data about your bachelor's and master's degrees and click on "Next".

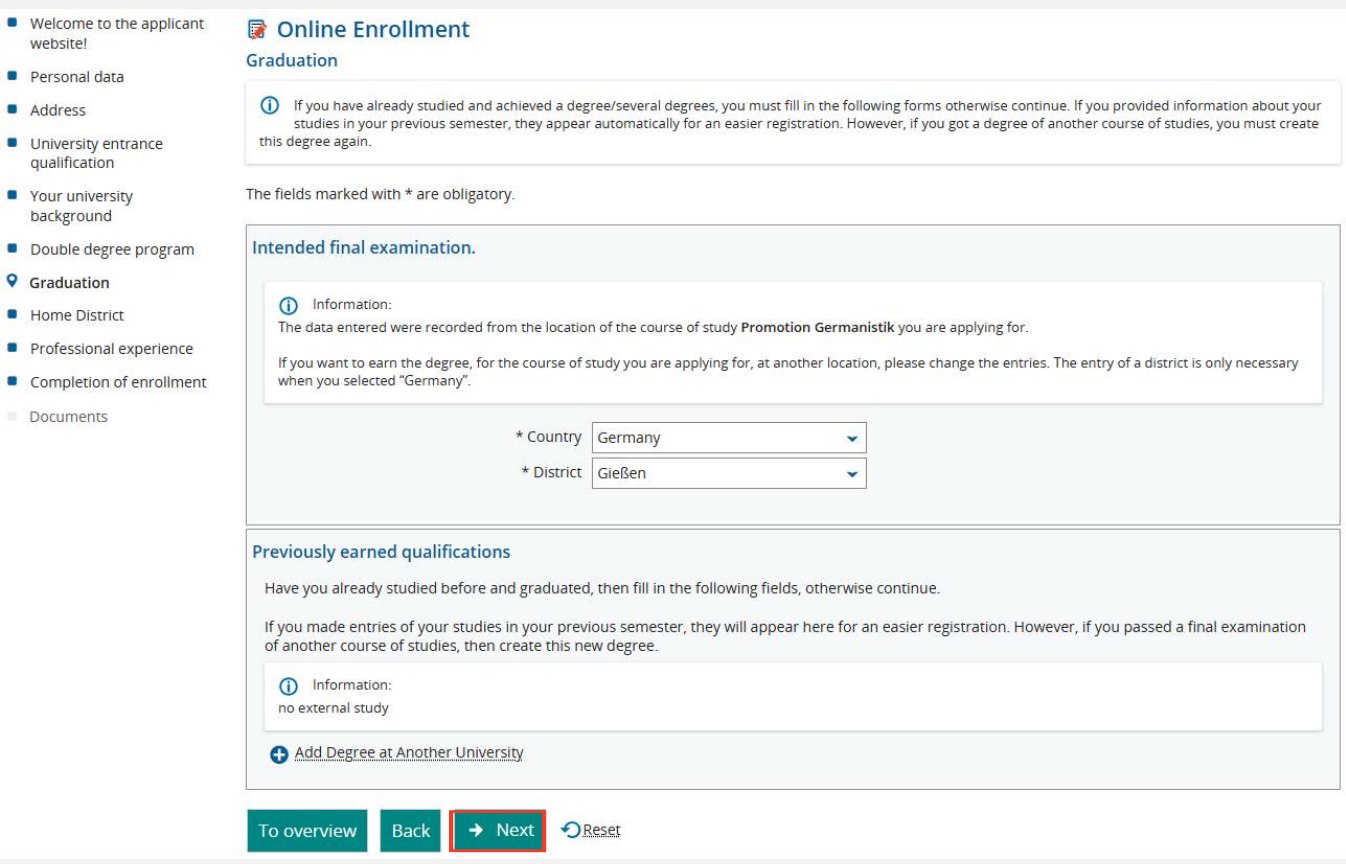

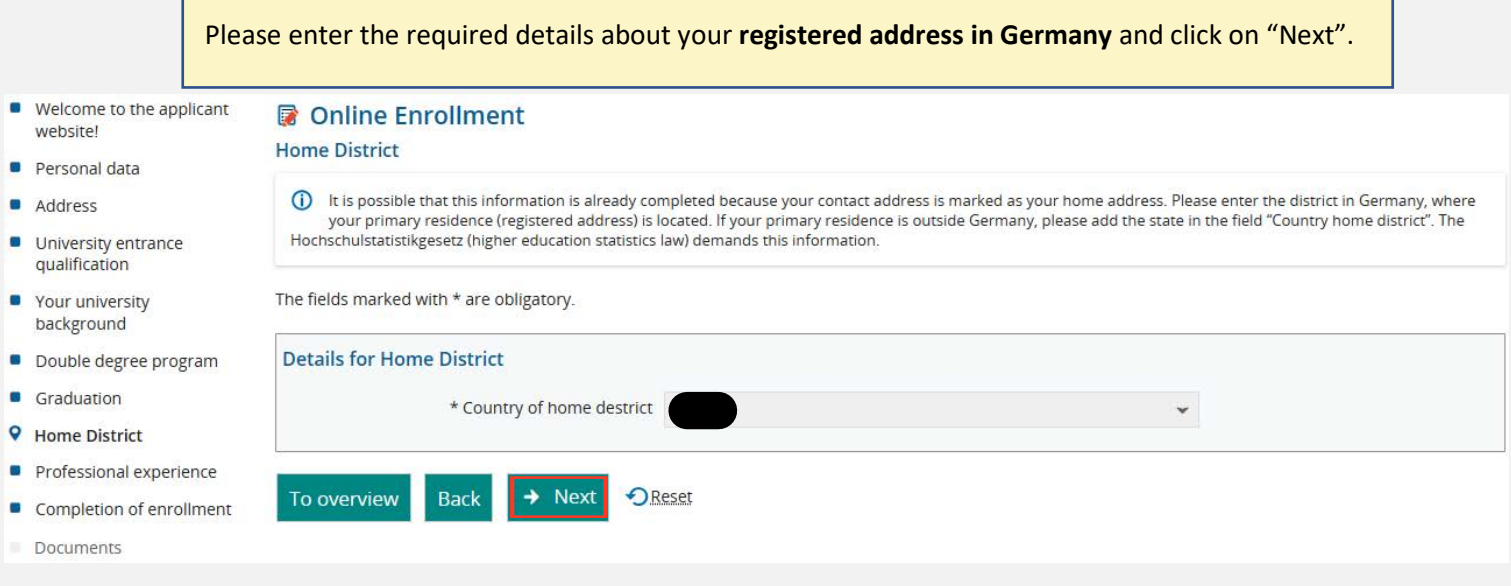

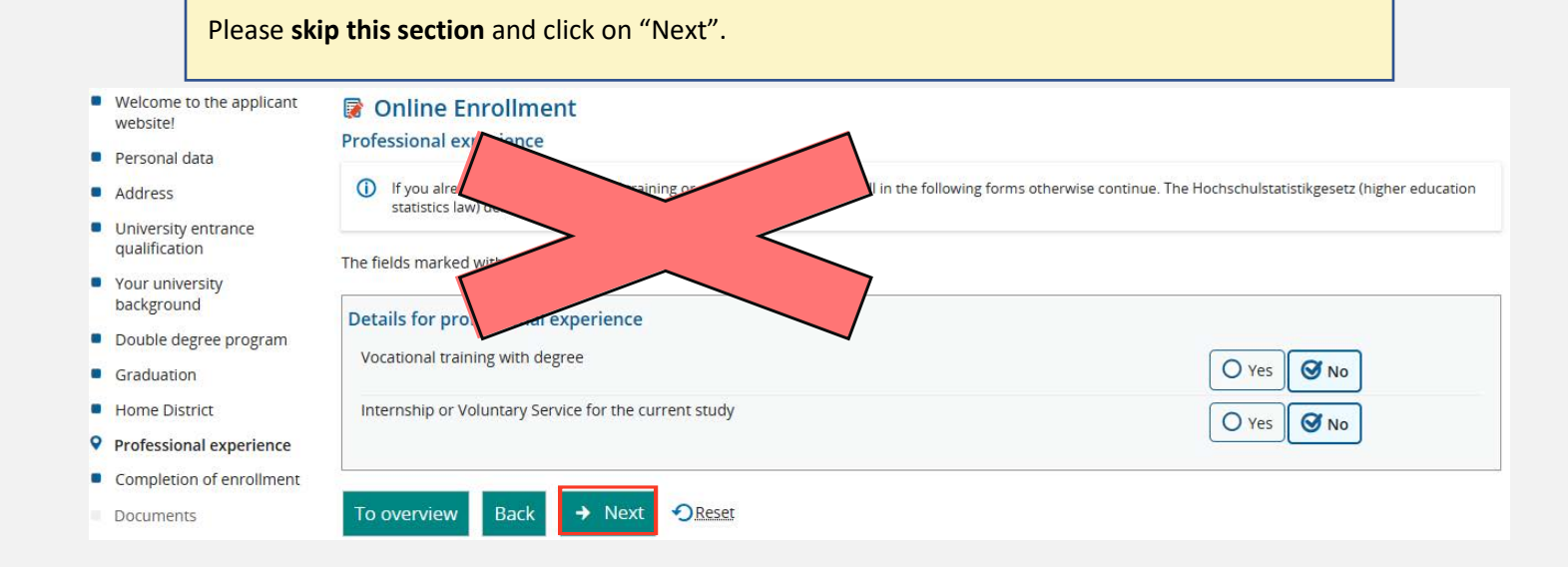

If you have filled in all required data, click on "Finish and document upload" and finalise your request of enrolment.

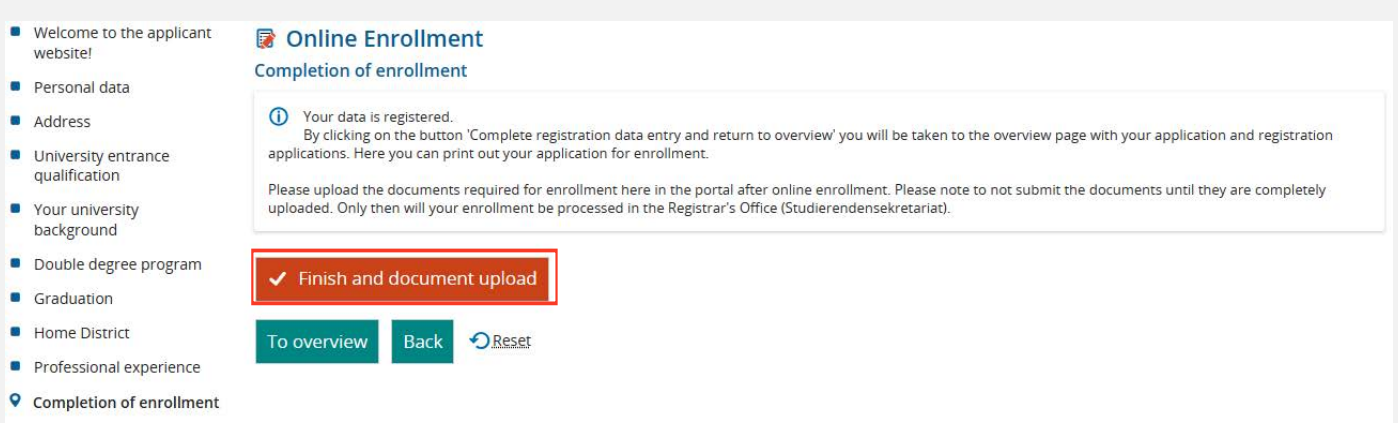

On the following page you will have to upload necessary documents again, even if you previously uploaded them for the registration process.

! If you do not have all the required documents at hand, make sure to use the option to "Save changes temporarily" at the end of the page. As soon as you have your documents complete, upload them to the enrolment portal.

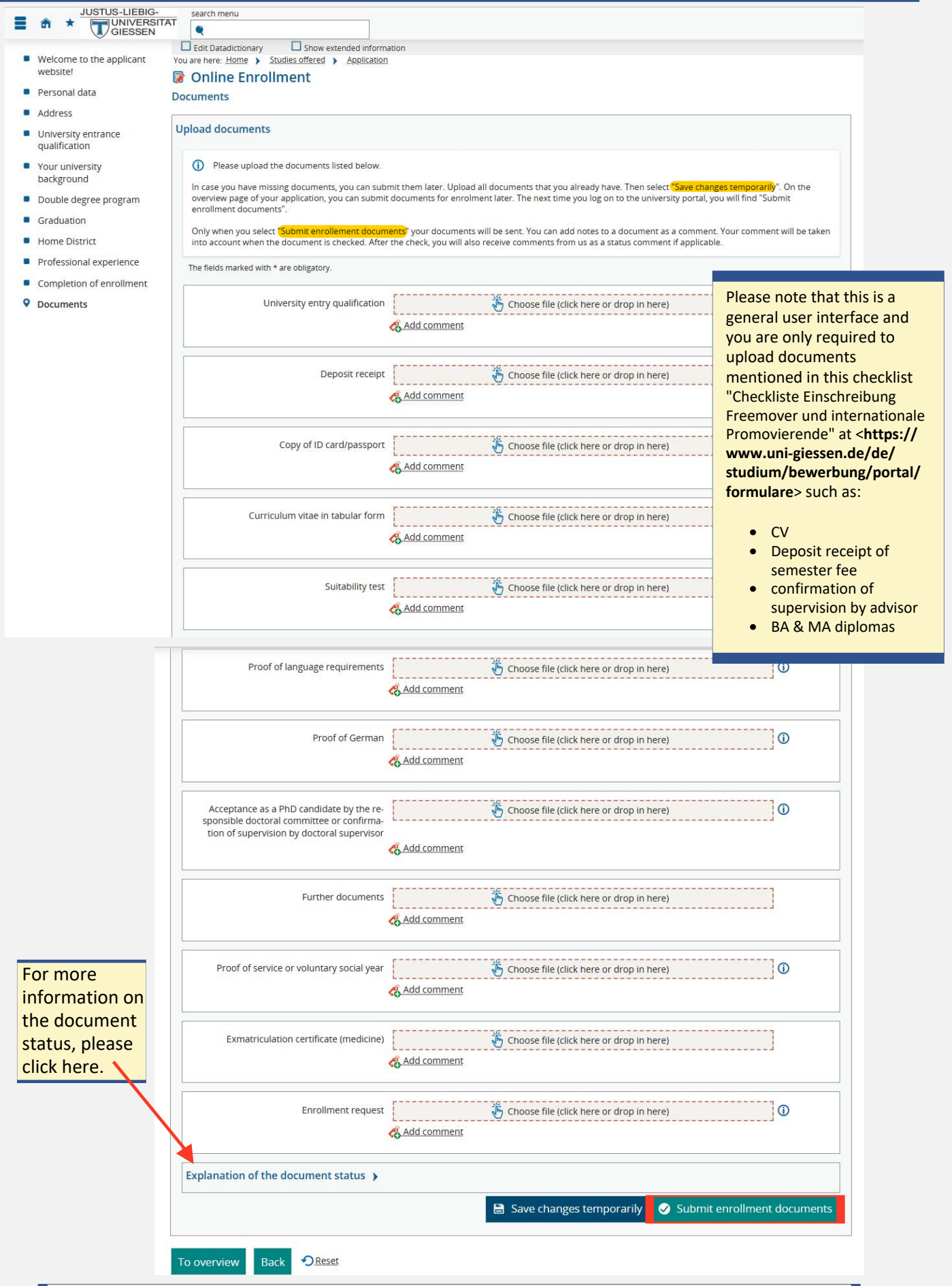

When you uploaded all documents, please click on "Submit enrollment documents".

Once your documents have been submitted, you can make no more changes or submit further documents.

When you are sure you have all documents complete, please click on "Yes".

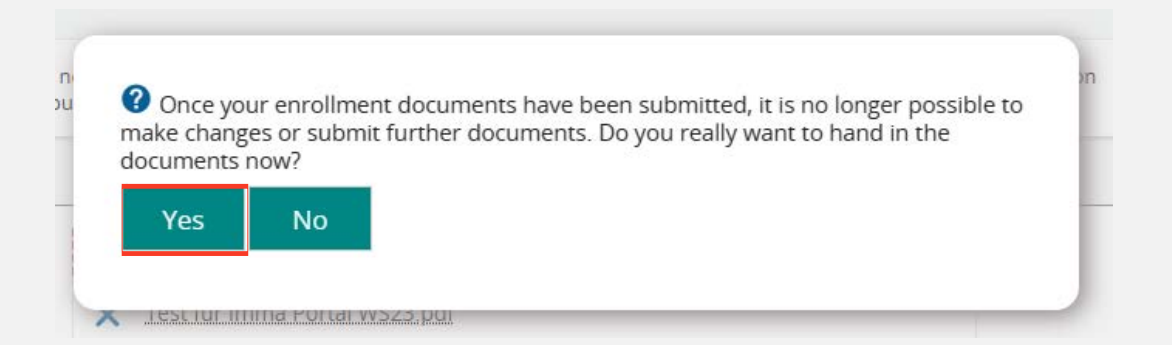

Congratulations, your request for enrollment has been submitted!

On this page you can see an overview of your requests for enrollment.

You are here: Home > Studies offered > Application

#### **Application**

Application semester: winter term 2023/24

(i) There are no documents in your inbox yet. (i)

**Requests for enrollment** 

**O** Help

Missing documents Following online enrollment (after successful admission), you will be asked to upload documents. These are your enrollment documents

Please note :<br>Please note :<br>1. You can find out which documents you have to enclose with your application in the "Checklist" that applies to you ( <u>https://www.uni-</u>

The dark of the distribution of the content of the content of the photon of the criticists. That applies to<br>gissen de/studium/bewerbung/einschreibung )<br>2. Please also enclose - if necessary - proof of sufficient German lan

gessetting and the discussion of the discussion of the admission, please submit an application for enrollment directly. Please use the checklist for enrollment (matriculation) to find out which documents you still have to

a Only applicants who have applied through unlassist or international Exchange Students do not need to submit any further documents. The above mentioned checklist does not apply to these groups of applicants. Only unlassis documents are missing.

Please note: If you have completed online enrollment for more than one degree program, please note that you will be enrolled for all of them (if the requirements are met). Therefore, it is necessary that you withdraw enrollment applications for which you do not wish to be enrolled

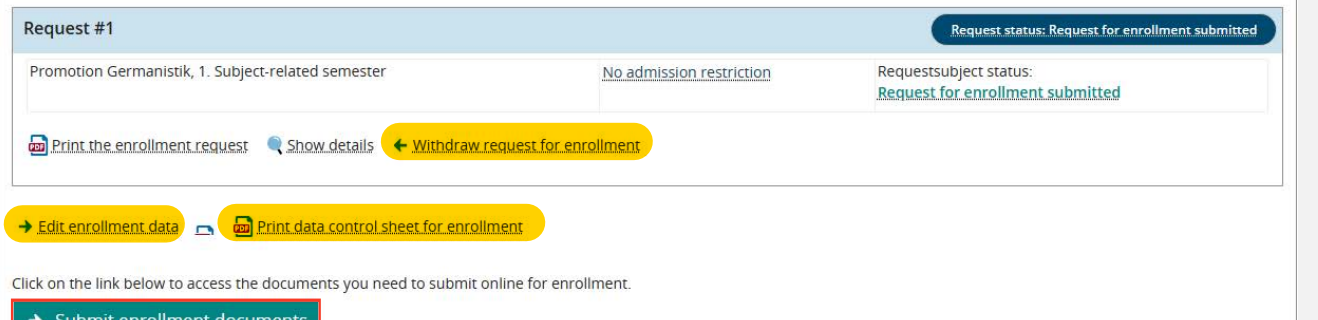

You can find "Withdraw request for enrollment", "Edit enrollment data" and the "Data control sheet for enrollment".

To access the documents you need to submit online for enrollment, please click on "Submit enrollment documents".

When you chose "Save changes temporarily" on the "Upload documents" page, please click on "Submit enrollment documents" to submit the missing documents.

You do not need proof of health insurance or german language

skills for the enrolment.

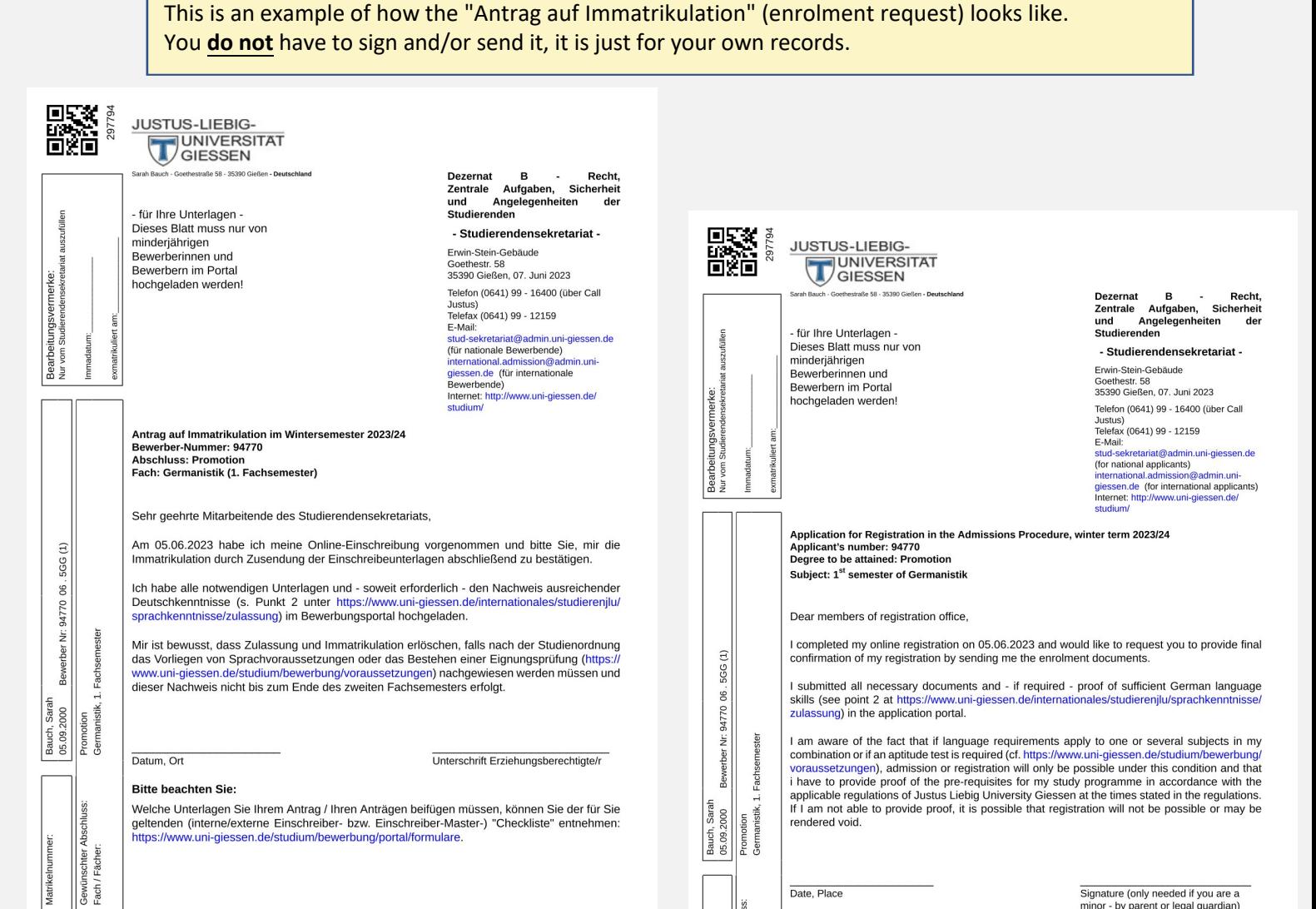

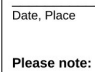

chter acher N.B.: The requisite documents to accompany your application are listed in the "Checklist" applicable to you (internal/external applicants, applicants for Master's...): https://www.unigiessen.de/studium/bewerbung/portal/for

Signature (only needed if you are a minor - by parent or legal quardian)

#### You will receive an email from campusmanagement as well.

The university received the following application: Promotion Germanistik 1. FS

 $\vee$  Von:  $($  campusmanagement@uni-giessen.de

#### Dear Ms. Sarah Müller.

You received a new message from the application portal of the Justus Liebig University Giessen: "The university received the following application: Promotion Germanistik 1. FS'

Please log in with your access data, to learn more about it.

No further notifications to the topic "Bewerbungsdaten sind eingegangen" will be sent until you visit the application portal again.

With hest regards

Hochschul-Informations-System eG

This e-mail was generated automatically, please do not respond to this e-mail.

## **You did it!**

As soon as the enrollment is checked by the Student Registration Office, the status of your application in the applicant portal will change to "enrolled" (this can take up to two weeks). After that, you will be able to find your matriculation number in the portal as well as download your certificate of enrollment (Studien-/ Immatrikulationsbescheinigung) from the application portal directly via *https://gude.uni-giessen.de.*

## **Next important steps!**

## **Activate JLU-Account**

As soon as you are enrolled you will receive an automated email within 1-2 days from the campusmanagment system IAM-portal to your private email address requesting you to activate your new JLU-Account. From this point on all emails send by any JLU/campusmanagement system will be send to your new JLU E-Mail. You can check this website for further information on how to access your JLU E-Mail via the webmailer (Web-Oberfläche) "OWA": *https://www.uni-giessen.de/de/fbz/svc/hrz/svc/email* 

## **Chipcard**

The IAM-portal will also send you an email regarding the Chipcard (Studierendenausweis) requesting you to upload a picture of yourself and confirm your shipping address. Please note the chipcard will only be sent to an address in Germany.

If you have any questions regarding your application, please send an email to international.admission@admin.uni-giessen.de. Should you have any technical problems, please check the box "Help & Contact".

### **Help & Contact**

Phone +49 641 - 99 - 16400 (student service "Call Justus" - Mon - Fri 8:30 am - 12 pm and 1pm  $-4$  pm) Email: stud-sekretariat@admin.uni-giessen.de Website: http://www.uni-giessen.de/studium/bewerbung

(i) Information on online application

If you have any questions regarding your doctoral studies at JLU in general, do not hesitate to get in touch with us. Our office is responsible for supporting all international PhD students and we will be happy to assist you with administrative processes and issues. We currently offer advice by email or phone.

## **Support Services for International Doctoral Students**

Justus-Liebig-University Giessen International Office Goethestrasse 58, room 21 35390 Giessen

Tel.: ++49 (0)641 99 12172 Fax.: ++49 (0)641 99 12179

Office Hours: Mondays and Wednesdays, 10 am – 12 am or by arrangement Email: promotionsstudium-international@uni-giessen.de

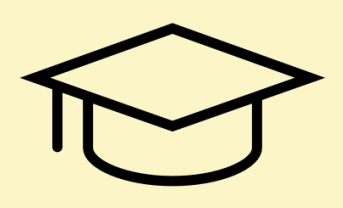